## SOLICITUD DE DOCUMENTOS A BIBLIOTECA

IMPRESCINDIBLE: Tener el carnet de biblioteca.

- Quienes no lo tengan, deben darse de alta en la Intranet del CSIC antes de solicitarnos dicho carnet.
- 1. Entrar en el Catálogo Bibliográfico CSIC desde nuestra web.

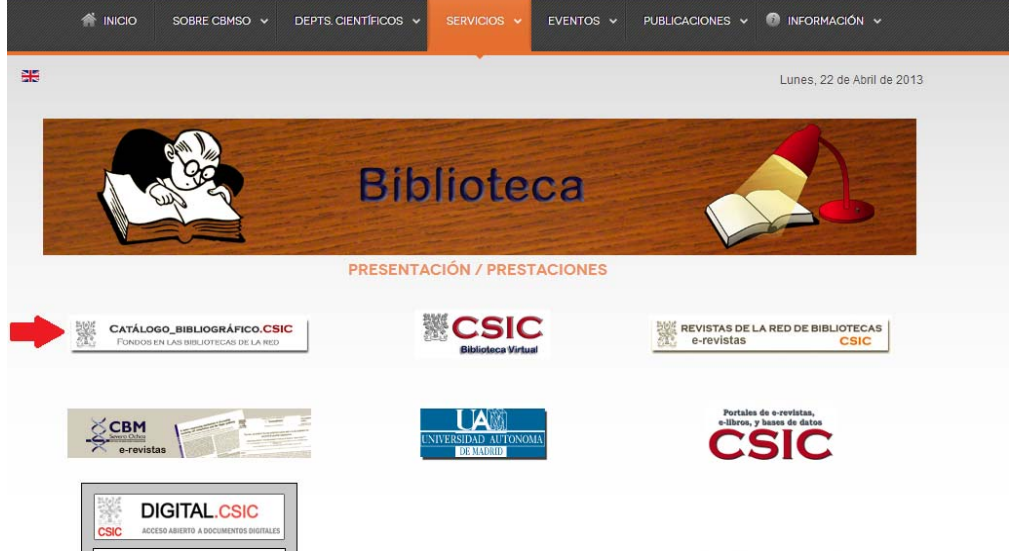

2. Pinchar en Acceso Lector e identificarse a través del acceso para usuarios CSIC. 

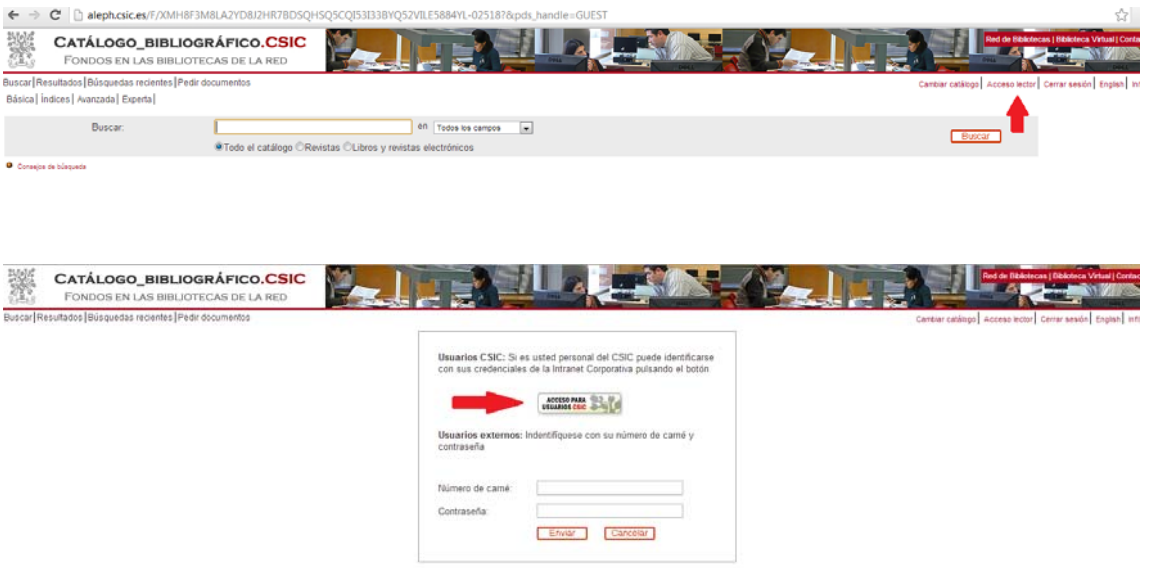

3. Buscar en la barra de búsquedas la publicación y pichar el título en los resultados. 

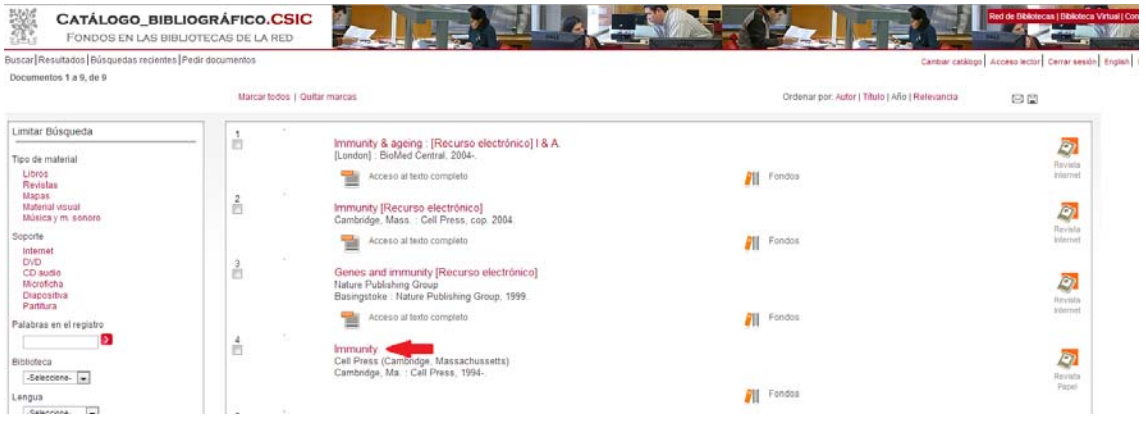

4. Comprobar si tenemos acceso online o fondos en papel, en cuyo caso se descarga el artículo o se baja a Biblioteca para fotocopiarlo

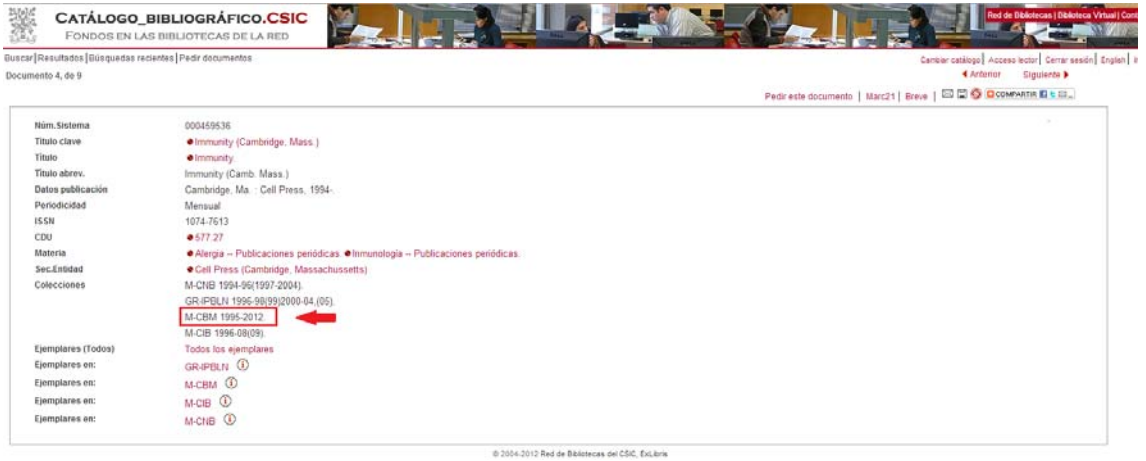

5. En caso de que no esté en el CBM ni tengamos acceso online pinchar en "Pedir este documento", rellenar los campos que se conozcan y enviar. Recibiremos en la Biblioteca vuestra petición y la gestionaremos.

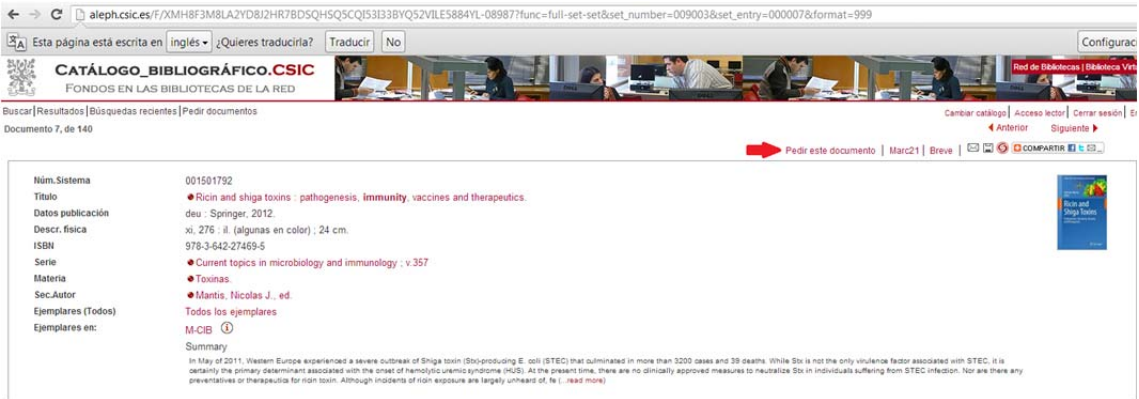

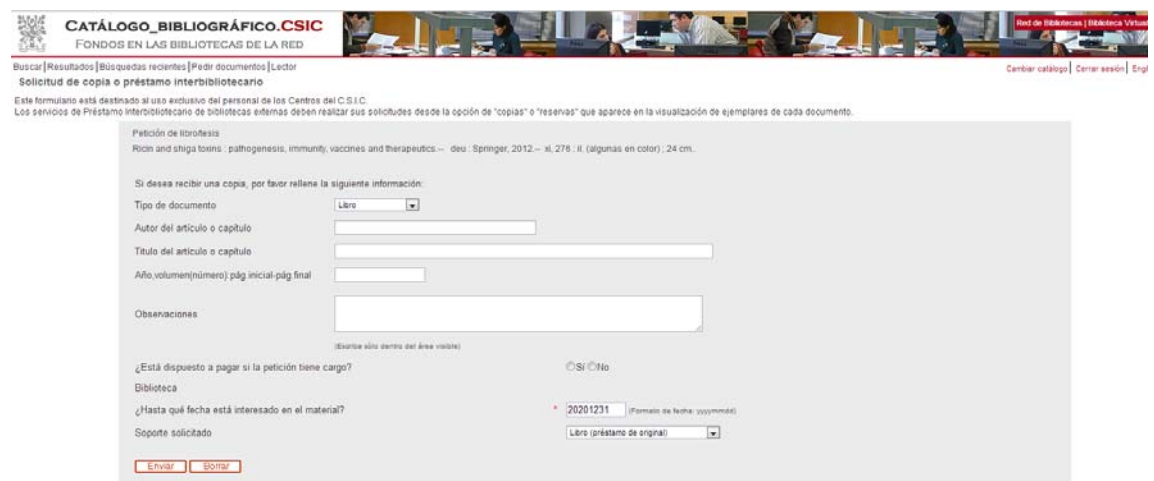

NOTA: Agradecemos que cumplimentéis el mayor número de campos posible.